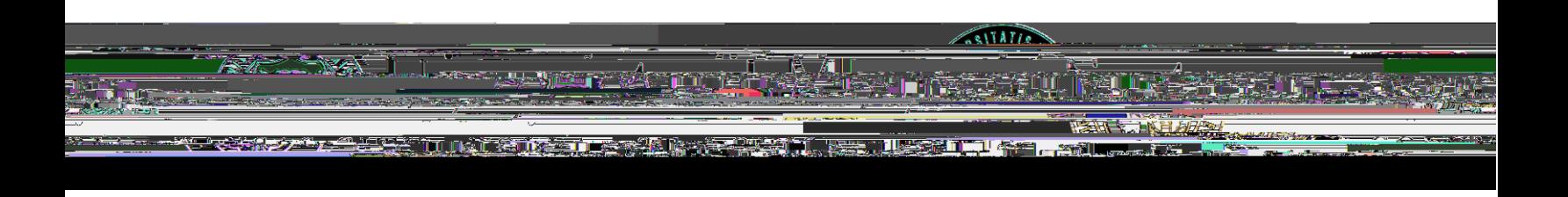

To access team birthdays and anniversaries, login to PeopleSoft and choose **Manager Self Service**. Then select the **My Team** tile. You will have access to information for each of your direct reports on the respective tabs. People have different celebration preferences, so [review these tips](/ums/hr/tips-for-supervisors) for help honoring your employee.

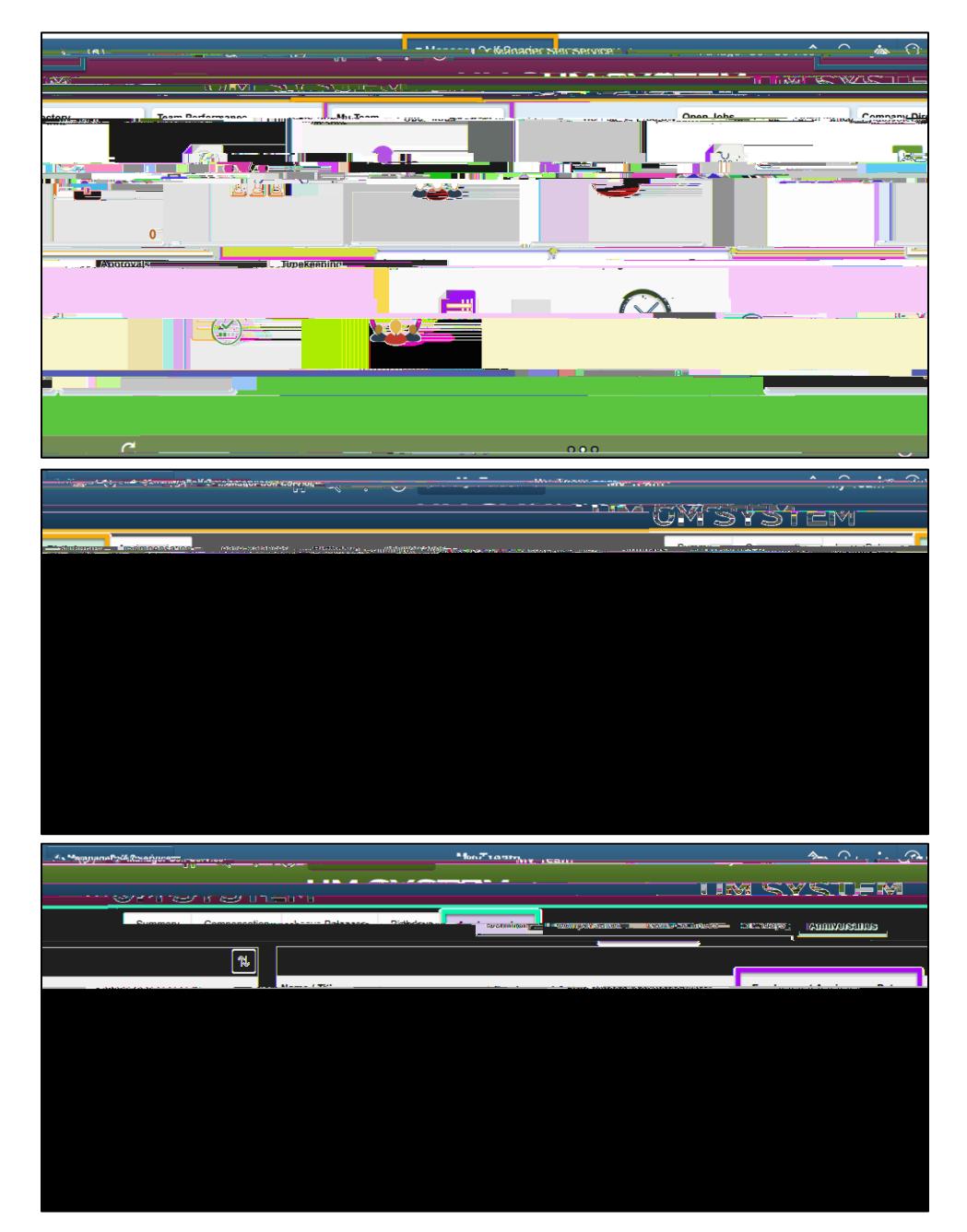